## **V tem prispevku**

## Kopiranje vrst obračuna - za gospodarstvo

Zadnja sprememba 22/06/2023 12:35 pm CEST | Objavljeno 17/01/2021

Z uporabo kopiranja vrst obračuna boste eno vrsto obračuna enostavno kopirali v novo. Pri tem se bodo kopirale vse nastavitve na vrsti obračuna razen šifre, ki jo morate ustrezno vnesti (program sicer ponudi prvo prosto – ne priporočamo uporabo le-te ampak nek logičen sistem številčenja vrst obračuna). Ob potrditvi kopiranja program (če imate urejeno kontiranje) zahteva potrditev nastavitev kontiranja.

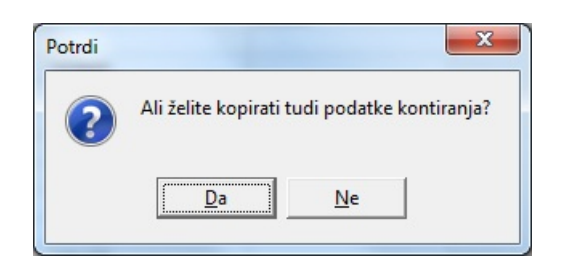

V primeru, ko imate kontiranje urejeno, potrdite z Da. Na ta način se bo tudi na novo ustvarjeno vrsto obračuna preneslo kontiranje iz originalne vrste obračuna.

Kako izvedemo kopiranje?

Izberete Šifranti…Sistem obračuna…Vrste obračuna.

Če želimo kopirati npr. vrsto obračuna 001 – Redno delo, moramo najprej na preglednici preveriti, katera je prva prosta šifra (pogledamo neko logično zaporedje). Ko določimo prvo prosto šifro, se postavimo na vrsto obračuna 001 ter kliknemo na ikono 音.

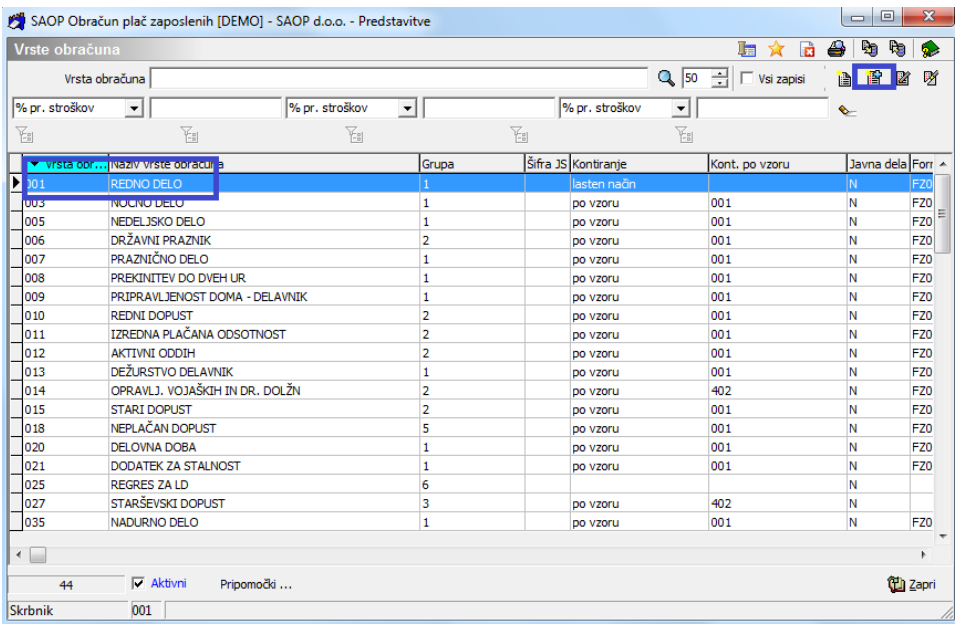

Odpre se vnosno okno nove vrste obračuna.

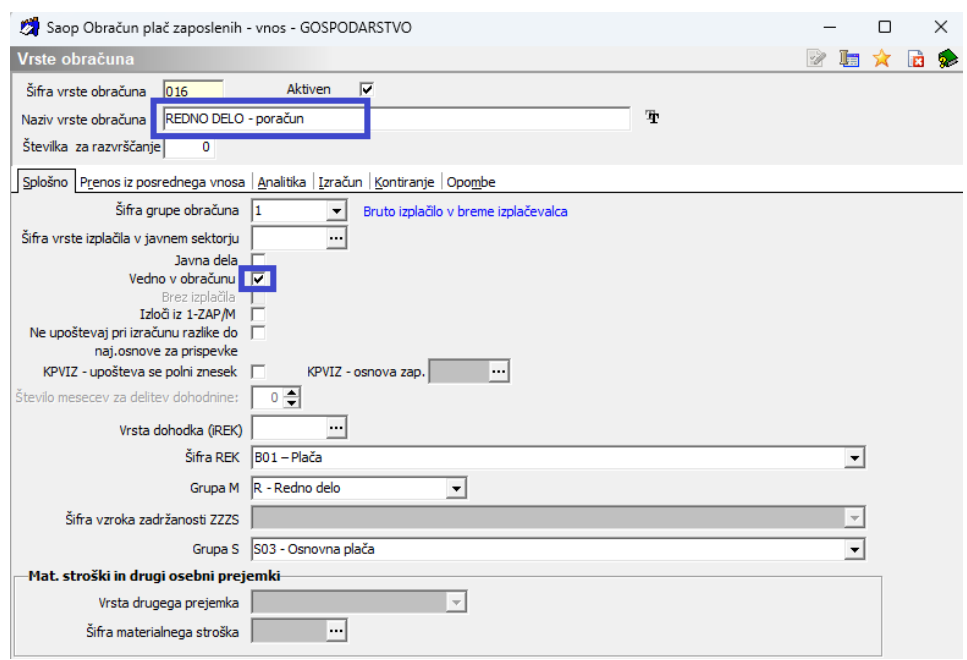

V polju **Šifra vrste obračuna** (tako kot smo že omenili) program ponudi prvo prosto šifro, ki pa jo morate obvezno pretipkati. Ker smo že prej ugotovili, da je prosta šifra 016, le-to vpišemo v polje Šifra vrste obračuna.

**Naziv vrste obračuna** – ponudi se naziv originalne vrste obračuna – tu sami vpišete naziv vrste obračuna, ki ga želite (npr. Redno delo – poračun).

Polje **Vedno v obračunu** – če je bilo polje Vedno v obračunu v originalni vrsti obračuna označeno s kljukico, le-to pri vrsti za poračun odstranite, da se vam vrsta ne bo vsak mesec ponujala v obračunu, saj se vrste za poračune rabijo le občasno.

Postavite se še na zavihek Izračun.

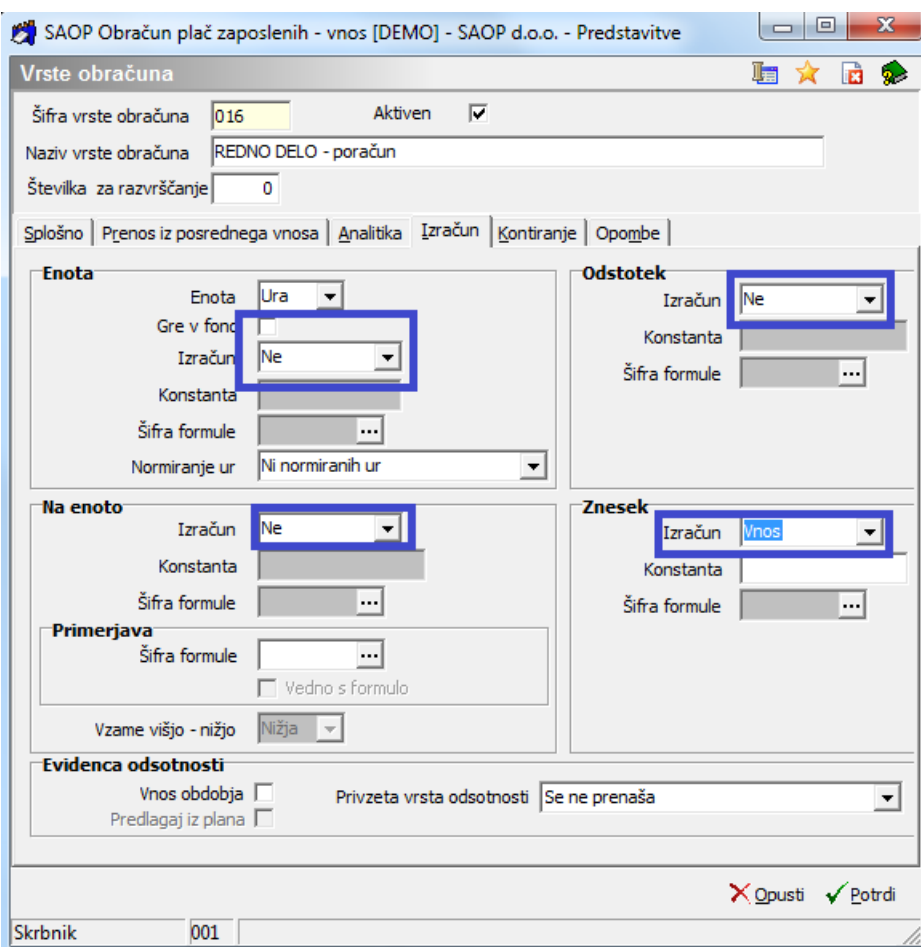

1 V primeru, da želite kopirati vse nastavitve iz zavihka Izračun, kot so bile v originalni vrsti obračuna, potem na tem zavihku ne spreminjate nič, samo Potrdite.

2 V primeru, da želite na to novo vrsto obračuna vnašati samo znesek (brez izračuna preko formul), potem uredite nastavitve, kot so na zgornji sliki.

S klikom na gumb Potrdi program opozori še na kopiranje nastavitev za kontiranje. Če imate kontiranje urejeno, potrdite. Nova vrsta obračuna je tako odprta.

## **Nove vrste obračuna in mesečni seštevki**

V primeru, da ima nova vrsta obračuna vpliv na mesečne seštevke in posledično izračun npr. delovne dobe, stimulacij,…morate po tem, ko ste odprli novo vrsto obračuna, ustrezno urediti tudi mesečne seštevke, ki so osnova za izračun npr. delovne dobe, stimulacije,…

To storite tako, da na glavnem meniju izberete Šifranti…Sistem

obračuna…Mesečni seštevki. Postavite se na šifro seštevka, ki ga želite dopolniti in kliknete na ikono za popravi zapis.

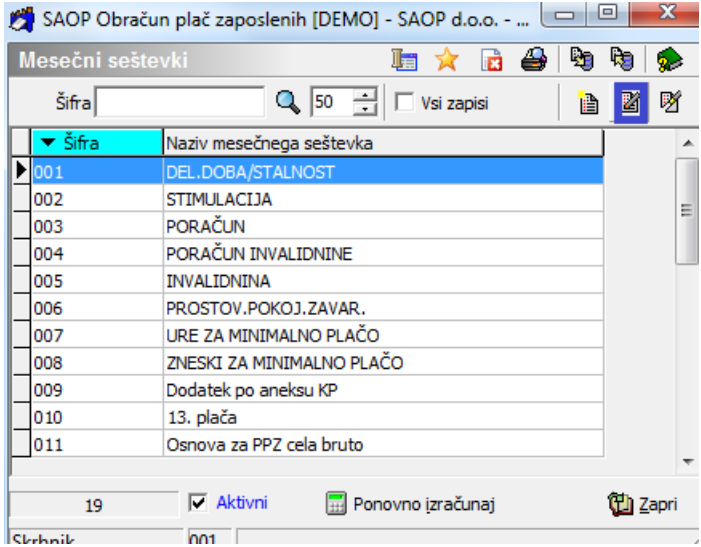

V tabeli vrst obračuna poiščete vrsto obračuna, ki ste jo na novo dodali (kopirali) in pri tej vrsti obračuna stolpec Seštevanje označite s kljukico ter potrdite.

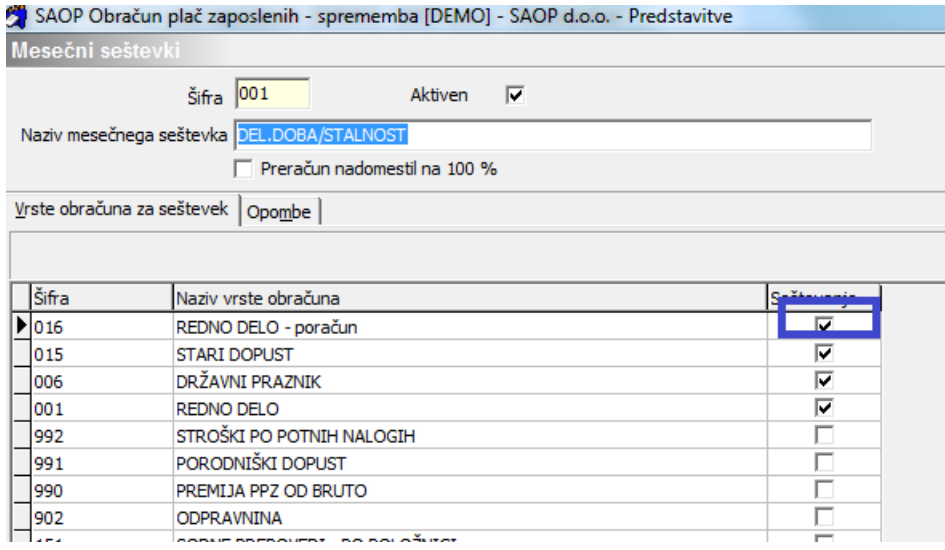

To morate storiti na vseh mesečnih seštevkih, na katere vpliva nova vrsta obračuna. V primeru, da niste prepričani, kako te seštevke urediti, se obrnite na Saop.